**Australian Government<br>
Department of Immigration<br>
and Citizenship** 

## Visa Entitlement Verification Online (VEVO)

**Using Visa Entitlements** 

## How to view your visa status and entitlements online—A guide for visa holders

## **What is VEVO?**

VEVO is a free online service that gives visa holders, employers and other registered organisations easy and quick access to visa entitlements and status information 24 hours a day.

For visa holders, VEVO provides information about their current visa status, including:

- visa class and subclass
- visa grant and expiry dates
- visa grant number
- must enter Australia before date
- names of any dependants listed on your visa
- entries allowed
- period of stay
- all conditions associated with the granted visa (for example, rights to work or study).

Employers and other registered organisations may be authorised to view limited information about a person's visa status, with the visa holder's consent. These organisations do not see the same level or detail of information as the visa holder does.

For more information, visit immi.gov.au/VEVO.

## **How do I use VEVO?**

- 1. Visit immi.gov.au/VEVO
- 2. Select '**Enter VEVO as a Visa Holder**'
	- the terms and conditions screen will then be displayed
- 3. Read the terms and conditions carefully and click '**I agree to the terms and conditions**' to continue
	- The login screen will then be displayed

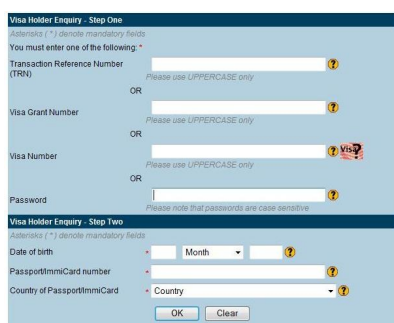

- 4. Enter your 'Transaction Reference Number (TRN)', 'Visa Grant Number', 'Visa Evidence Number' **or** 'password' into the '**login – step one**' section.
	- a **transaction Reference Number** (TRN) is provided to you if you apply for your visa online
	- a **Visa Grant Number** is provided to you on the notification you receive advising you are successful in your visa application—see below for an example (Number highlighted)

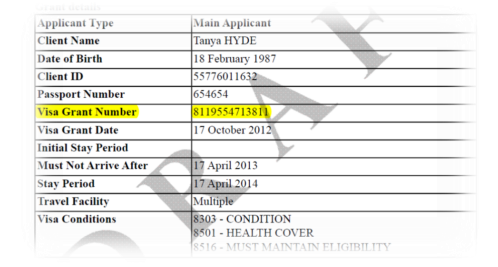

 a **Visa Evidence Number** is recorded on your visa label, if you have obtained one—see below for an example. **Note**: Australia offers electronic visas, meaning a label is unnecessary in most countries

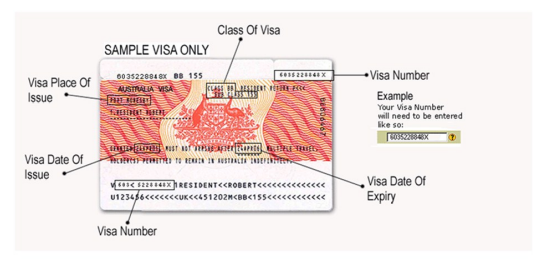

- a **Password** is obtained from the department. **Note**: a password can only be obtained once you are in Australia
- 5. Enter your 'date of birth', 'passport/ImmiCard number' **and** 'country of passport/ImmiCard' into the '**login – step two** section
- 6. If you have entered incorrect details, click '**Clear**' to start again
- 7. If your details are correct, click '**OK**'
	- your visa status and entitlements will be displayed.